# OFIREEYE"

FLARE

# **Flare-On 7: Challenge 10 – break**

**Challenge Author: Chris Gardner**

### **Introduction**

Break is 32 bit ELF that on the outside looks very simple, but has much more complexity than meets the eye. By disassembling the binary in IDA Pro we can see that the main function looks very simple – it passes the user input to a function that compares it with a hardcoded flag, as seen in [Figure 1.](#page-0-0)

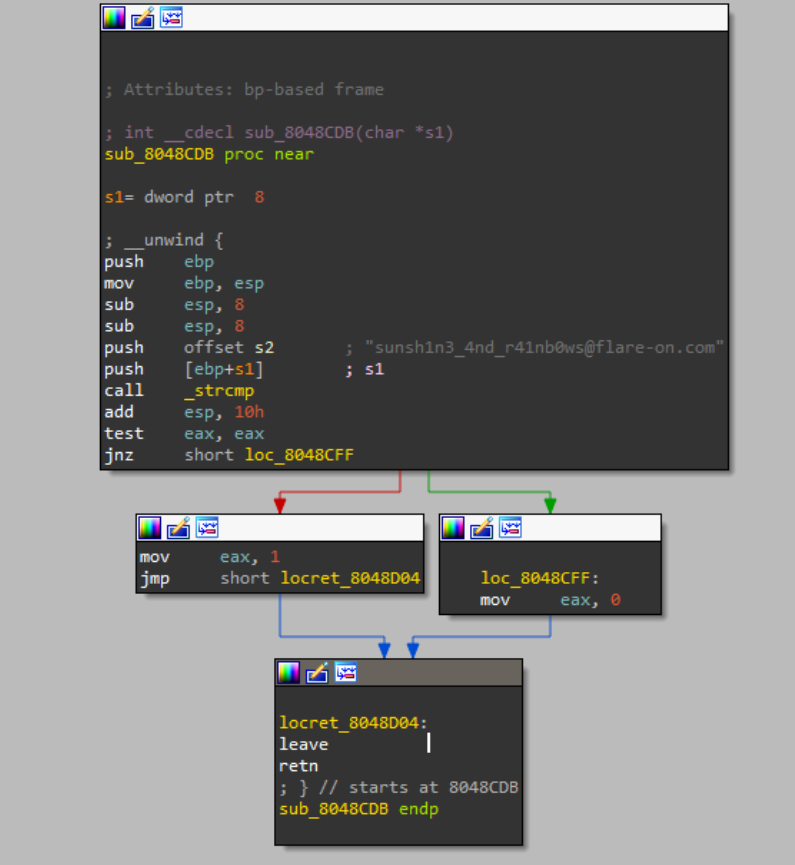

<span id="page-0-0"></span>**Figure 1: The fake flag checker function**

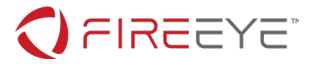

However, when running the binary not is all as it seems. Instead of printing out the success message, it prints out the fail message and our input is replaced with 'sorry i stole your input  $\mathbb{O}'$ . [\(Figure 2\)](#page-1-0)

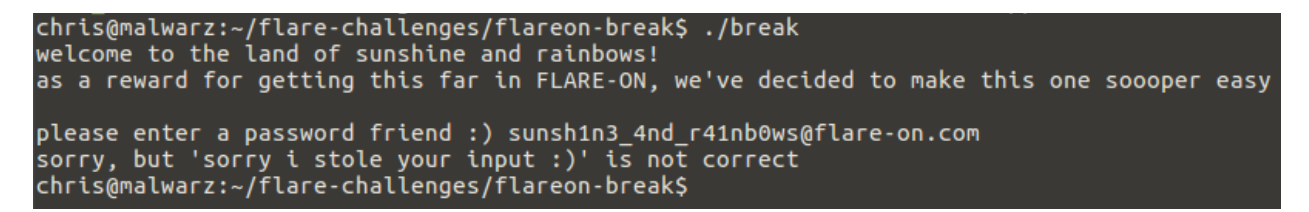

<span id="page-1-0"></span>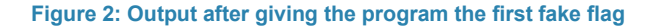

Clearly something more is going on here. We can examine the constructors array and notice that there is a function there [\(Figure 3\)](#page-1-1), which appears to  $f \circ r k$  () and then call another, quite large function, seen in [Figure 4.](#page-2-0) That large function also forks, and one of the subprocesses calls another large function.

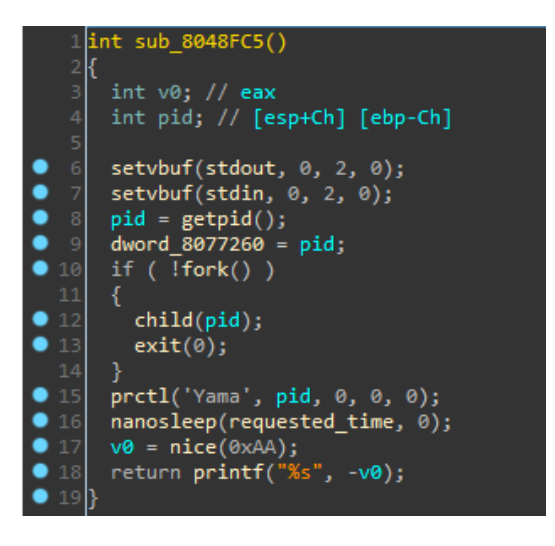

<span id="page-1-1"></span>**Figure 3: Constructor which launches the child**

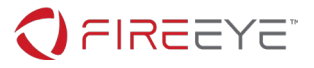

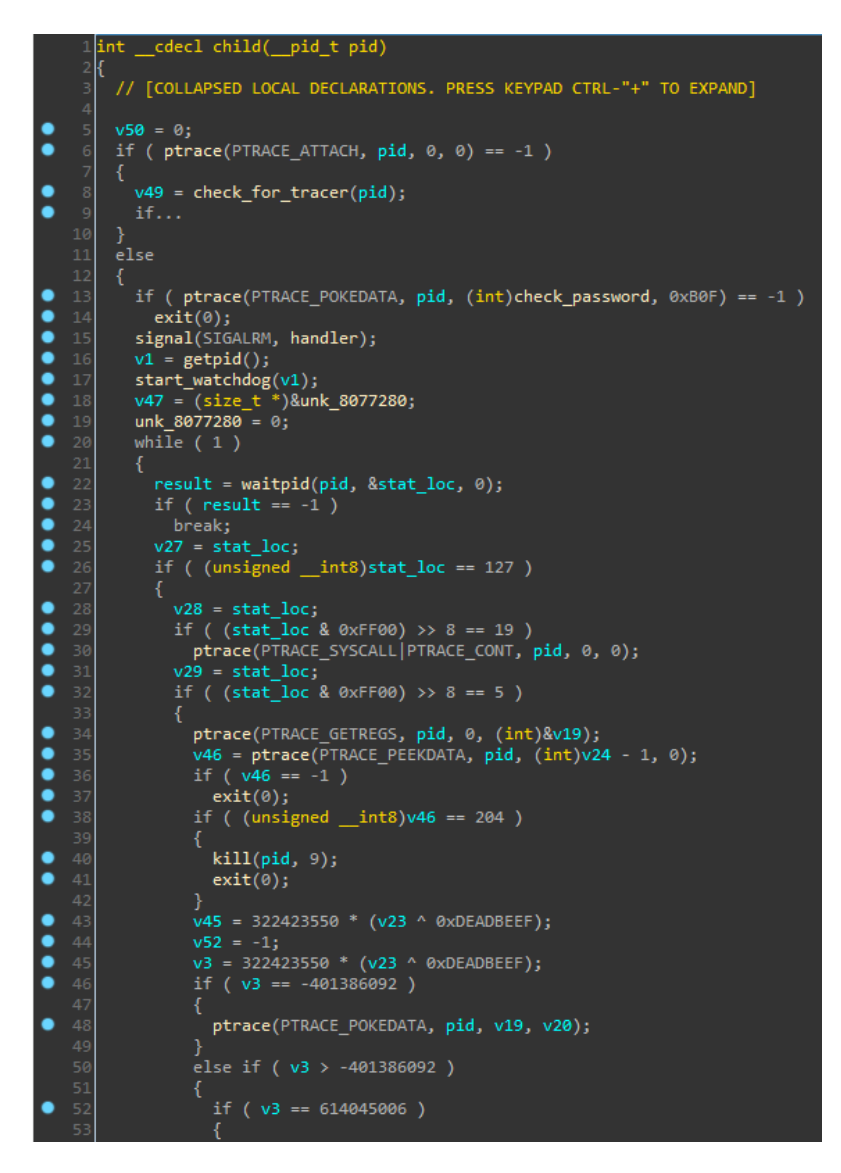

**Figure 4: Child process**

## <span id="page-2-0"></span>**Challenge Architecture**

Before attempting to reverse engineer any of the flag specific logic it is helpful to look at these large functions to gain an understanding of how this challenge is architected. There are three processes created during the runtime of the challenge:

- The parent, which is the original process and executes the  $main()$  function
- The child, which is the second process created and ptraces the parent
- The watchdog, which is the third process created and ptraces the child

The code is written in such a way that the parent will not function correctly without the presence of the child debugging it, and the child will not function correctly without the presence of the watchdog debugging it.

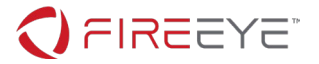

After the child forks and attaches to the parent, it overwrites the first instruction of the function called by main [\(Figure 1\)](#page-0-0) with a ud2 instruction [\(Figure 5\)](#page-3-0). This instruction is intentionally undefined and will cause the process that executes it to crash with a SIGILL signal (illegal instruction). The child then starts the watchdog, resumes execution of the parent and waits for the parent to raise a signal.

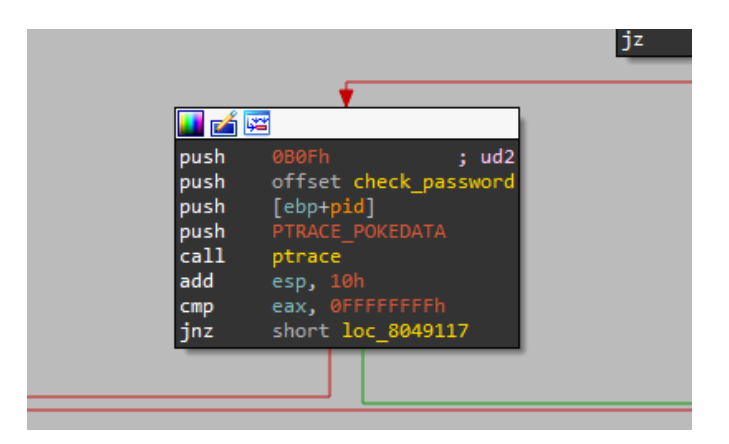

<span id="page-3-0"></span>**Figure 5: Overwriting the first instruction of check\_password**

Unlike most debuggers, the child does not use PTRACE CONT to resume execution of the parent. IDA unhelpfully does not have the correct enum for the operation used but looking it up in the Linux headers we see that it is using PTRACE SYSEMU to resume the parent. This is a special, x86 32-bit only flag that is uncommonly used. When a tracee is running under PTRACE\_SYSEMU it will raise SIGTRAP whenever a syscall is about to be executed, but it will not actually execute the syscall. The syscall can then be emulated by the debugger, which is exactly what the child does. Instead of emulating the syscall exactly, it executes some code and acts as a sort of RPC mechanism for the parent. The syscall numbers are hashed with a simple algorithm as an anti-analysis technique.

The watchdog does something similar. When the child segfaults (raises SIGSEGV) by attempting to call a NULL pointer, the watchdog checks the arguments and executes some code. This is another form of RPC, except for the child. The RPC calls in both the child and the watchdog are sufficiently complex that reimplementing them in a GDB script so you can debug the parent would be difficult.

The parent typically calls syscalls by calling a glibc function, rather than calling the syscall directly. This leads to several interesting obfuscation techniques. For example, the parent calls the glibc function nice() very often, and from examining the code around it [\(Figure 6\)](#page-4-0) we can see that it is seemingly used as a string decryption function. It turns out that the glibc function nice() does not actually call the nice() syscall – it instead calls getpriority() and setpriority(). The correct string decryption logic is implemented in the child's handlers for those two syscalls, and the child also includes a second fake string table that it decodes in the handler for the  $nice()$  syscall – which is never called, and merely exists to waste the player's time. The decrypted contents of both string tables are provided in Appendix A.

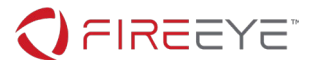

| $key = -nice(164);$                    |
|----------------------------------------|
| AES ECB Intialize((int)&v2, key);      |
| sub 804BA85(&v2, &unk 80770EC);        |
| sub 804BA85(&v2, &unk 80770F0);        |
| sub 804BA85(&v2, &unk 80770F4);        |
| sub 804BA85(&v2, &unk_80770F8);        |
| if ( !memcmp(s, &unk_80770EC, 0x10u) ) |
|                                        |
| memset(&unk 80770EC, 0, 0x10u);        |
| $result = sub 8048F05(s + 16);$        |
|                                        |
| else                                   |
| ſ                                      |
| memset(&unk_80770EC, 0, 0x10u);        |
| $result = 0$                           |
|                                        |

<span id="page-4-0"></span>**Figure 6: Using nice() to decode strings**

If we reverse the handler for the read () syscall [\(Figure 7\)](#page-4-1), we see that the child reads some input from the player, stores it in the child's memory, and then writes a decoded string to the parent's memory space (the decoded string ends up being 'sorry I stole your input  $\circledcirc$ ). This solves the mystery of where our input to the program went.

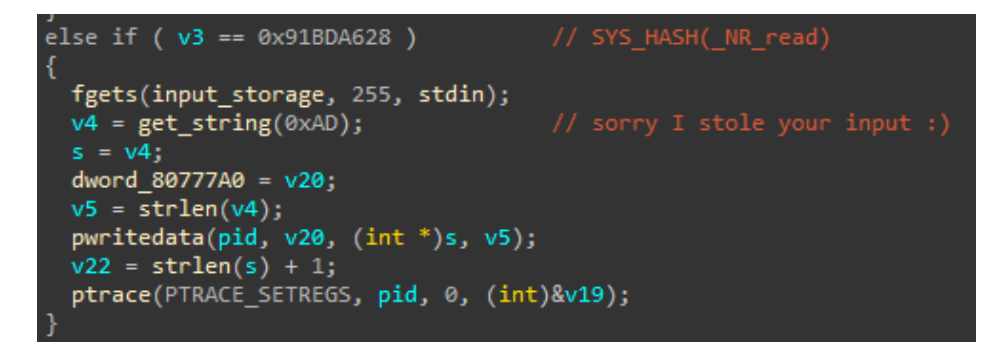

**Figure 7: Handler for the read() syscall**

<span id="page-4-1"></span>When the parent crashes with a SIGILL (intentionally triggered by the child as described earlier), the child will rewrite EIP to another function and write the stored input to a special location in memory. This other function is the first stage of checking the flag, seen in [Figure 8.](#page-5-0)

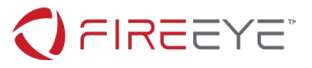

```
nt cdecl check real password(char *s)
 // [COLLAPSED LOCAL DECLARATIONS. PRESS KEYPAD CTRL-"+" TO EXPAND]
 v9 = strlen(s):
\arg v = "rm";<br>v4 = "-rf";v -<br>
v = "--no-preserve-root";<br>
v6 = "/";
 v7 = 0;execve(s, &argv, 0);
  -v9:key = -nice(164);AES4_ECB_Intialize((int)&v2, key);
AES4_ECB_Encrypt((int)&v2, (int)stage1_enc);<br>AES4_ECB_Encrypt((int)&v2, (int)&stage1_enc[4]);<br>AES4_ECB_Encrypt((int)&v2, (int)&stage1_enc[4]);<br>AES4_ECB_Encrypt((int)&v2, (int)&stage1_enc[8]);
 AES4_ECB_Encrypt((int)&v2, (int)&stage1_enc[12]);
 if ( !memcmp(s, stage1_enc, 0x10u) )
   memset(stage1 enc, 0, 0x10u);
   result = check\_stage_2(s + 16);else
   memset(stage1 enc, 0, 0x10u);
   result = 0;return result:
```
<span id="page-5-0"></span>**Figure 8: The stage 1 checker function**

# **Stage 1 – AES-128-32-ECB**

The first stage begins by calling execve (input,  $\{ "rm", "--rf", "--no-preserve-root", "}/"\}$ , 0),which is terrifying. Thankfully, this call is caught by the child and is not executed, instead the execve() handler makes sure the input is null-terminated and does not end with a newline. The parent receives a string using nice(), and initializes a key structure. Analyzing the following function calls makes it appear that the challenge is just using normal AES, but actually it is using a modified version of AES with a block of size of 32 bits (as opposed to the normal 128 bits). This would be a pain to reimplement, but thankfully the challenge does not actually do anything with the input – instead it decrypts (it actually uses the AES encryption operation for this as another obfuscation trick) a ciphertext and compares it with the input. If we could attach a debugger to the parent, we could easily set a breakpoint here and just dump memory – but we cannot due to the presence of the child debugger.

The easiest way around this is to patch an infinite loop into the binary right after the ciphertext is decrypted (the challenge contains no anti-patching functionality, aside from a trick in stage 3), then dump memory from  $/prox/$   $\phi$   $\frac{1}{2}$  mem [\(Figure 9\)](#page-6-0). It is also possible to patch in an infinite loop, send a SIGKILL to the child (SIGTERM/etc are ignored and handled by the watchdog), then attach to the parent with GDB and read memory that way.

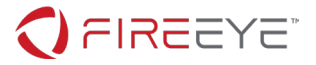

```
chris@malwarz:~/flare-challenges/flareon-break$ sudo python
Python 2.7.12 (default, Oct 8 2019, 14:14:10)
[GCC 5.4.0 20160609] on linux2
Type "help", "copyright", "credits" or "license" for more information.
>>> fd = open("/proc/127585/mem", "rb")
>>> fd.seek(0x080770EC)
\gg fd.read(16)
'w3lc0mE_t0_Th3_l'
>>> ∎
```
#### <span id="page-6-0"></span>**Figure 9: Dumping memory from the parent to get the first part of the flag**

If the input matches the decrypted ciphertext ( $w31c0mE$  to Th3 1), then the next stage is started.

### **Stage 2 – Custom ARX Feistel Cipher**

At a first glance it appears that stage 2 (see [Figure 10\)](#page-6-1) is similar in structure to stage 1. Unfortunately, stage 2 implements the flag check in the correct way: it encrypts the input you give it and compares it with a known encrypted ciphertext. Furthermore, the encryption function is very obfuscated and makes heavy use of syscall RPCs from the child, so it is difficult to determine the algorithm at a glance (the algorithm is custom, so we will need to implement it ourselves anyway). In fact, the execution of the encryption algorithm is 'weaved' throughout the parent, child, and watchdog, so examining all three processes is necessary. While it is possible to debug the challenge with some creativity, this writeup will examine the static analysis solution for determining what the algorithm is.

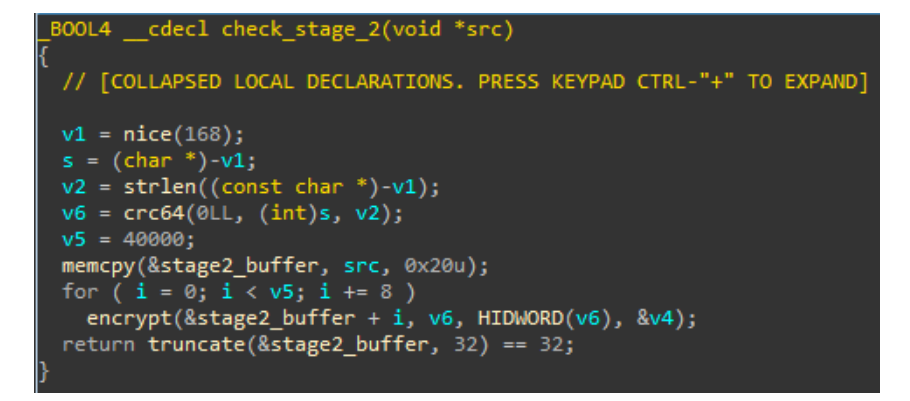

<span id="page-6-1"></span>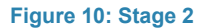

The encryption function [\(Figure 11\)](#page-7-0) starts off by calling another function, which is the key scheduling algorithm. By examining the arguments to the encryption function and how they are used, we can deduce that this is a block cipher used in ECB mode, with a 64 bit block size and a 64 bit key.

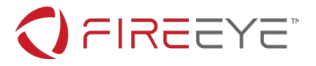

```
insigned int __cdecl encrypt(int *block, int key, int key2, const char *roundkeys)
 // [COLLAPSED LOCAL DECLARATIONS. PRESS KEYPAD CTRL-"+" TO EXPAND]
 v11 = _readgsdword(0x14u);
 v6 = 0;key_schedule(__PAIR64__(key2, key), 16, (int)roundkeys);
 left = *block;right = block[1];v5 = 0;v9 = right;v10 = left \land chmod(roundkeys, right);left = right;right = v10;MEMORY[0](&loc_804C38D, &v5);<br>*block = right;
 block[1] = left;return __ readgsdword(0x14u) ^ v11;
```
<span id="page-7-0"></span>**Figure 11: The encryption function**

The key schedule looks very simple at first, but we can notice at the end it calls a NULL pointer and causes a segfault [\(Figure 12\)](#page-7-1). Since this function is running in the parent, we can look at the handler for SIGSEGV in the child and determine that this acts as a loop, with the first argument to the NULL pointer being the instruction to loop back to, and the second argument a pointer to the current loop iteration. The number of iterations is hardcoded to 16, which happens to be the number of rounds in this cipher [\(Figure](#page-8-0)  [13\)](#page-8-0).

```
int __cdecl key_schedule(unsigned __int64 key, int num_rounds, int roundkeys)
 // [COLLAPSED LOCAL DECLARATIONS. PRESS KEYPAD CTRL-"+" TO EXPAND]
 v9 = _readgsdword(0x14u);
 flags = key;nullptr = 0;v4 = 0;pivot_root(roundkeys + 28, key);
 pivot root(roundkeys + 76, HIDWORD(key));
  *(\text{\_DWORD}\*) (\text{roundkeys} + 164) = \text{mlockall}(\text{(int)&flags}) / 2;v6 = flags & 1;
 flags \gg= 1;
 if (v6 == 1)
 К
   uname((struct utsname *)&v8);
   flags ^{\wedge} = \vee8;
 nullptr(&loc_804C220, &v4);
 return roundkeys;
```
<span id="page-7-1"></span>**Figure 12: The key schedule, with segfault**

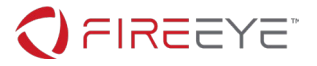

```
if ( (stat loc & 0xFF00) >> 8 == SIGSEGV)ptrace(PTRACE_GETREGS, pid, 0, (int)&v19);
  ret_addr = (int (_cdecl *)(char *))ptrace(PTRACE_PEEKDATA, pid, reg_esp, 0);<br>loop_dest = (int (_cdecl *)(char *))ptrace(PTRACE_PEEKDATA, pid, reg_esp + 4, 0);
  counter_addr = ptrace(PTRACE_PEEKDATA, pid, reg_esp + 8, 0);
  counter_val = ptrace(PTRACE_PEEKDATA, pid, counter_addr, 0) + 1;
  reg\_esp += 4;if ( counter_val > 15 )
    v24 = ret addr;P
  else
  1
    v24 = loop\_dest;ptrace(PTRACE_POKEDATA, pid, counter_addr, counter_val);
    reg\_esp += 16;P
  ptrace(PTRACE_SETREGS, pid, 0, (int)&v19);
```
#### <span id="page-8-0"></span>**Figure 13: Segfault handler in the child**

The key scheduling function calls two glibc functions (see [Figure 12\)](#page-7-1), pivot root and mlockall. The pivot root handler in the child is simple – it writes the second argument into the first argument (Figure [14\)](#page-8-1). The mlockall handler is much more complicated and is the first time the watchdog gets involved [\(Figure 15\)](#page-8-2). It checks each bit of the argument (a 64 bit integer), and does an RPC call to the watchdog if the bit is set. The watchdog handler for this RPC ends up just incrementing one of the arguments [\(Figure](#page-9-0)  [16\)](#page-9-0).

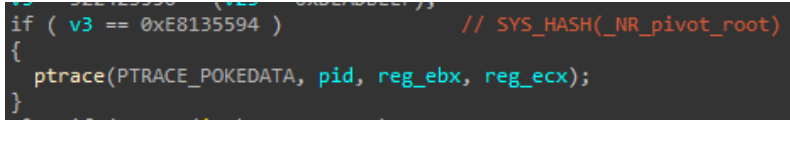

**Figure 14: pivot\_root handler**

<span id="page-8-1"></span>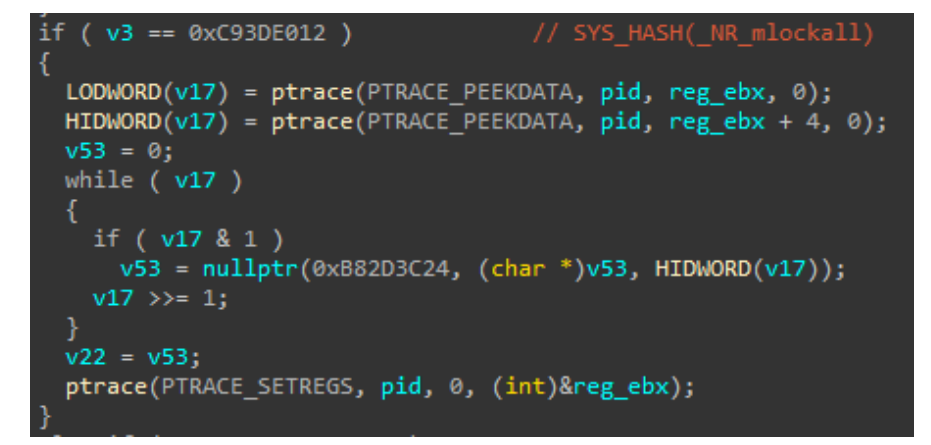

<span id="page-8-2"></span>**Figure 15: mlockall handler**

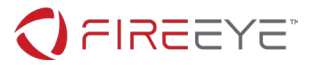

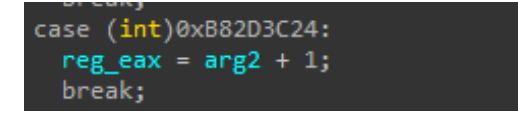

<span id="page-9-0"></span>**Figure 16: watchdog handler for the RPC used in the mlockall handler**

In effect, the  $m$ lockall counts the number of bits that are set in the state and sets one of the key components to that. Each round key has three components: the high 32 bits of the state, the low 32 bits of the state, and the number of set bits in the state. After calculating one round key, the state is advanced [\(Figure 12\)](#page-7-1). The state is shifted right by 1, and if the least significant bit of the state is 1 then a value is retrieved from the child using the uname syscall, and then XORed with the state. The value retrieved with uname ends up being  $0x9e3779b9C6EF3720$ . The original, unobfuscated C source code for the key schedule is presented in [Figure 17.](#page-9-1)

```
struct roundkey* keysched(uint64_t key, uint32_t rounds, struct roundkey* rks)
{
        uint64_t state = key;
       for(int i = 0; i \lt rounds; i++) {
                //output state
                rks[i].addkey = (uint32_t)(state & 0xffffffff);
               rks[i].xorkey = (uint32_t)(state \gg 32);rks[i].rorkey = count_is(state) / 2; //advance state
               int lsb = state & 1;
               state = state \gg 1;
               if(1sb == 1)\{ state = state ^ 0x9e3779b9C6EF3720;
 }
        }
        return rks;
}
```
<span id="page-9-1"></span>**Figure 17: Source code of the key schedule**

After computing the key schedule, the encryption function does another loop with 16 iterations, implemented by calling a null pointer in the same way as the key schedule. The encryption function operates on the lower 32 bits of the input/state (the left block), and the upper 32 bits of the input/state (the right block). The left block is XORed with the result of the chmod() syscall, which is given the arguments (current round key, right block). The order of the blocks is then flipped [\(Figure 11\)](#page-7-0).

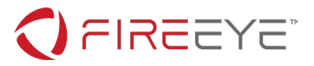

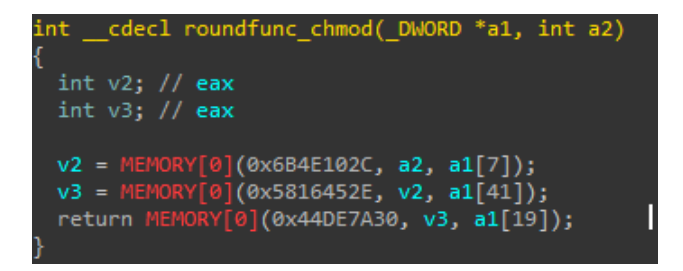

**Figure 18: The round function**

<span id="page-10-0"></span>The chmod() syscall is handled in the child, and is the round function [\(Figure 18\)](#page-10-0). The round function takes the three components of the round key, and does 3 RPC calls to the watchdog FIG. Examining the RPC calls we see that they are pretty simple – one adds, one rotates right, and one XORs [\(Figure 19\)](#page-10-1). This is a simple ARX round function, and with that we have everything we need to decrypt this part of the flag. The original, unobfuscated C code for the encryption function is presented in [Figure 20.](#page-11-0)

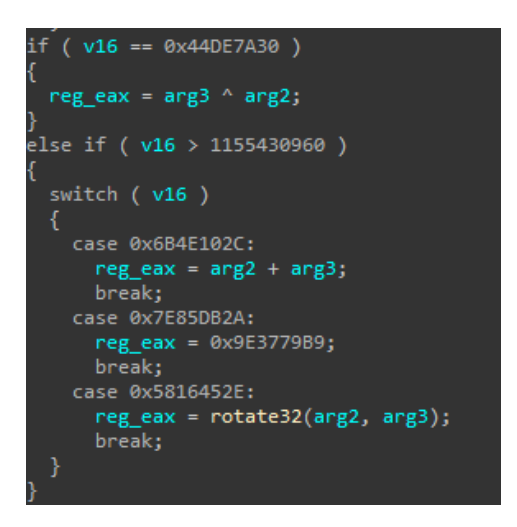

<span id="page-10-1"></span>**Figure 19: The round function handlers in the watchdog**

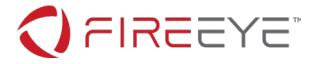

```
uint32 t roundfunc(struct roundkey* key, uint32 t block)
{
        uint32 t b = block;
         b += key->addkey;
        b = \text{rotr}32(b, \text{key-}>\text{rowkey});b = b ^ key->xorkey;
         return b;
}
void encrypt(uint32 t* block, uint64 t key, uint32 t rounds, struct roundkey*
rks)
{
          keysched(key, rounds, rks);
        uint32_t l = block[0];
        uint32_t r = block[1];
        for(int i = 0; i \lt rounds; i++) {
                 uint32 t nl = r;
                 uint32 t nr = 1 \wedge roundfunc(&rks[i], r);
                 l = nl;r = nr; }
        block[0] = r;block[1] = 1;}
```
<span id="page-11-0"></span>**Figure 20: Source code of the encryption function**

Fans of cryptography will recognize the general structure of the encryption algorithm as a Feistel Cipher, which work by splitting the current block into two parts, running one part through a round function and XORing it with the other part, and then swapping the two parts for the next round [\(Figure 21\)](#page-12-0). While the challenge only contains code for encrypting data, we can use a helpful property of Feistel Ciphers to derive the decryption method. For a Feistel Cipher, the decryption function is the same as the encryption function, except the key schedule is reversed. We don't even have to re-implement the key schedule, as we can dump the output of it from the program itself (using an infinite loop patching method like was used to recover the stage 1 flag) and then reverse it. Only the encryption algorithm and round function need to be implemented.

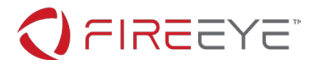

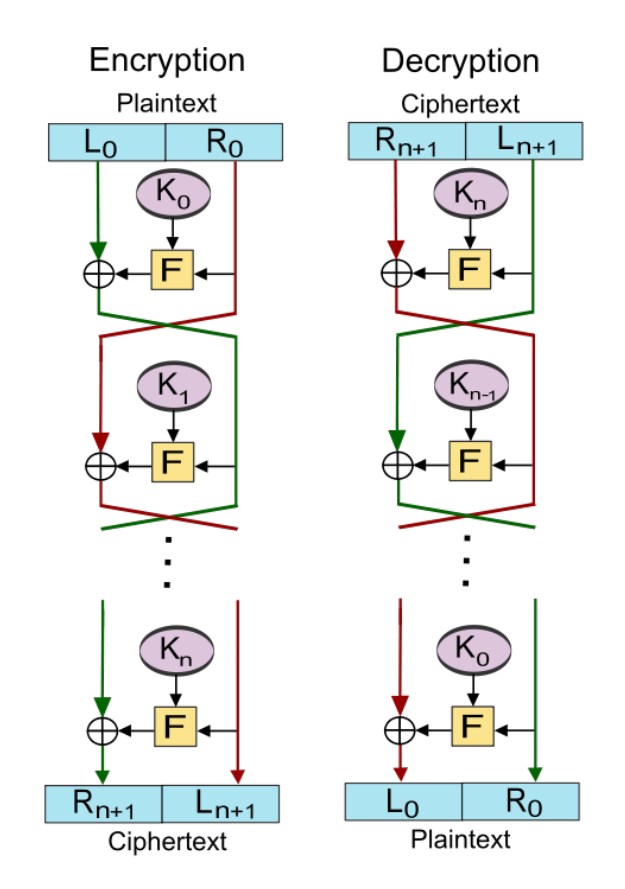

<span id="page-12-0"></span>**Figure 21: Diagram of a Feistel Cipher (from https://en.wikipedia.org/wiki/Feistel\_cipher#/media/File:Feistel\_cipher\_diagram\_en.svg)**

Now we need to grab the key and ciphertext from the challenge. The key is easy to extract via an infinite loop patch at  $0 \times 8048$ F47, but a static solution is presented here for variety. A string is retrieved from the child using the nice() glibc function, which as described earlier retrieves a string from a global string table. Then, the crc64 of that string is calculated and used as the key (see [Figure 10\)](#page-6-1). nice() ends up calling get priority() and set priority(), and the handler for set priority() calls a function at  $0 \times 804$  C401 (get string). The string decoding function contains two ways of decoding strings, which method is used is determined by if the index into the string table is even or odd. If the index is even, a 16 byte key is loaded from the string table and the string is decrypted with AES-128-ECB as shown in [Figure](#page-13-0)  [22.](#page-13-0) If the index is odd, the child parses the encrypted string two characters at time and makes an RPC call to the watchdog, the handler for which is shown in [Figure 23.](#page-13-1) The handler decodes the two characters as hex digits with a swapped character set (a-q instead of 0-f). For added fun the case bit of the characters is randomized for each encoded string (this has no effect on the string decoding).

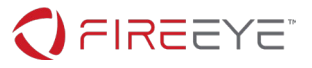

```
BYTE * _cdecl get_string(int a1)
 // [COLLAPSED LOCAL DECLARATIONS. PRESS KEYPAD CTRL-"+" TO EXPAND]
 v10 = \n\t\frac{\text{readgsdword}(0 \times 14u)}{\text{d1} = \n\t\frac{\text{ad}}{\text{d1}} \wedge 0 \times \text{AA}}if ( v11 & 1 )
   v6 = strlen((&string table)[v11]);v7 = malloc(v6 / 2);v8 = (8string_table)[v11];for (i = 0; v6 / 2 > i; ++i)v7[i] = MEMORY[0](0x91BDA628, v8[2 * i], v8[2 * i + 1]);result = v7;ł
 else
   v4 = (8string_table)[v11];AES_Init(&v9, v4);<br>
dest = (char *)malloc(*((_DWORD *)v4 + 4));<br>
memcpy(dest, v4 + 20, *((_DWORD *)v4 + 4));<br>
for ( j = 0; *((_DWORD *)v4 + 4) > j; j += 16)
      AES Decrypt(&v9, &dest[j]);
   result = dest;þ
 return result;
```
#### <span id="page-13-0"></span>**Figure 22: get\_string**

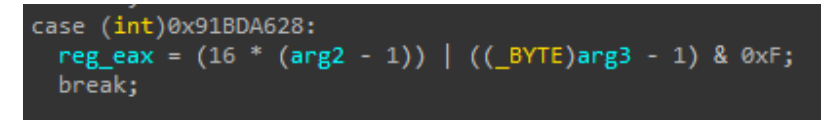

<span id="page-13-1"></span>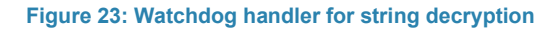

Decoding the string used for the key material yields "This string has no purpose and is merely here to waste your time.", the crc64 of is 7442794226307913737. The parent does not directly compare the encrypted input with the ciphertext, instead it passes the input to the child via the  $t$ runcate() syscall, along with the number 32 (which we can infer is the length of this part of the flag). It is interesting to note that the parent encrypts more than 32 bytes (it actually encrypts 40kb of data). Dumping the data that is encrypted after the input shows that the data in the binary encrypts to the start of the script from the 'Bee Movie'. While this data is important for stage 3, for now it all it does is make the encryption take a long time to compute (30 seconds to a minute on the test VM). Players are thus incentivized to shorten the length if they want to rapidly iterate over the program, which has repercussions in stage 3.

The handler for  $true$  () in the child is a convoluted, hybrid memcmp/strcpy, shown in [Figure 24.](#page-14-0) The child reads the encrypted input into memory, and then copies into a buffer on the stack, comparing with a known ciphertext stored in the binary. Importantly, the operation does not end until a NULL byte is

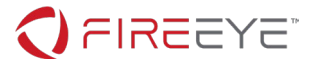

encountered in the input. This can lead to a stack-based buffer overflow, which will be explored more in stage 3. Decrypting the ciphertext with the key gives us the plaintext: '4nD\_0f\_De4th\_4nd\_d3strUct1oN\_4nd'.

case 0x4A51739A: preaddata(pid, reg ebx, (int \*)&stage2 buffer, 40000); for (  $i = 0$ ;  $i \le 39999$  && \*(\_BYTE \*)( $\overline{i}$  + 0x804C600); ++i )  $pbuf[i] = *(\_B YTE *)(i + 0x804C600);$ if (  $failidx == -1$  &&  $pbuf[i] != *(_BYTE *)(i + 0x8077100) )$  $failidx = i;$ failidx = nullptr(0xA4F57126, input\_storage, failidx);  $v22 = \text{failidx};$ ptrace(PTRACE\_SETREGS, pid, 0, (int)&reg\_ebx); break;

<span id="page-14-0"></span>**Figure 24: Handler for truncate**

After copying the input to the stack, the child makes an RPC call to the watchdog, giving the original plaintext input entered by the user and the number of correct characters compared with. The RPC handler, shown in [Figure 25,](#page-14-1) checks to see if the number of correct characters is not -1, and that the string ends with "@flare-on.com", the flag format. Interestingly, it does not check to see if the number of correct characters is 32 as we would expect. This gives us the flag

"w3lc0mE\_t0\_Th3\_l4nD\_0f\_De4th\_4nd\_d3strUct1oN\_4nd@flare-on.com".

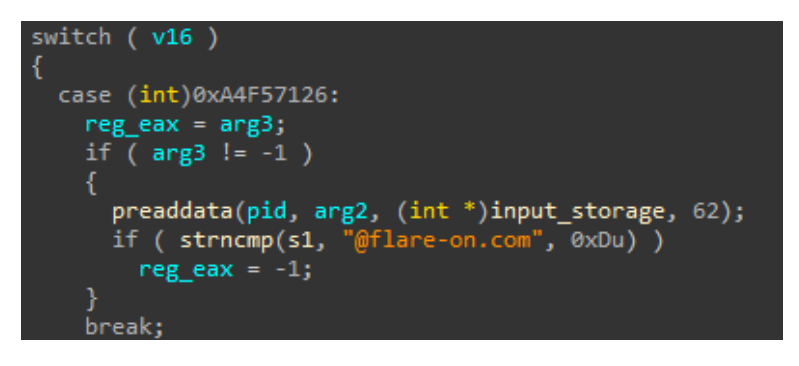

**Figure 25: Watchdog handler that checks if the flag meets the flag format**

<span id="page-14-1"></span>However, when entering this flag into the program it still rejects our input (see [Figure 26\)](#page-15-0). Attaching to the watchdog and setting a breakpoint on the RPC call that checks the end of the flag shows us that the code path is never hit.

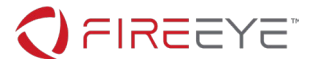

encount to the control of the control of the control of the control of the chain control of the chain control<br>welcome to the land of sunshine and rainbows!<br>as a reward for getting this far in FLARE-ON, we've decided to mak please enter a password friend :) w3lc0mE t0 Th3 l4nD 0f De4th 4nd d3strUct1oN 4nd@flare-on.com sorry, but 'sorry i stole your input :)' is not correct

<span id="page-15-0"></span>**Figure 26: Running the challenge with the flag we have so far**

## **Stage 3 – Bug in bignum shellcode library leads to break of ElGamal**

Earlier, we discussed that the handler for  $truncated()$  in the child has a stack based buffer overflow if the encrypted data after the input (which is the script from the 'Bee Movie') does not contain a NULL byte within the first 16000 bytes. It turns out the input contains the first NULL byte at byte 16169, and immediately before that are 4 non-ascii bytes that look like an address in the program (more 'Bee Movie' script follows the NULL bytes). The way the stack is set up, this input will end up being written where the NULL pointer used for RPC calls to the watchdog is stored (on the stack). So instead of segfaulting and calling the watchdog to check the flag format, it will call this address instead. Dumping memory at that address (can be done in either the parent or child) shows us some very interesting shellcode [\(Figure 27\)](#page-16-0). Note that patching the size of the encrypted data to make the challenge run faster will cause the bug to disappear and cause the challenge to accept an incorrect flag.

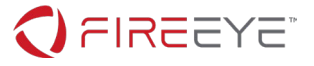

```
oid __cdecl __noreturn sub_DBE(int a1, int a2, int a3)
// [COLLAPSED LOCAL DECLARATIONS. PRESS KEYPAD CTRL-"+" TO EXPAND]
pid = MEMORY[0x8077260];<br>ptrace(0, MEMORY[0x807720<br>if ( 3 l- 32 )
                                    60], 12, <mark>&data</mark>);
if (a3 != 32)v5 = -1;
   ptrace(\stackrel{\circ}{\theta}, pid, 13, &data);<br>ptrace(\theta, pid, 17, \theta);
   exit(0);bignum_init(&v13);
bignum_init(&addr);
bignum\_init(\&v12);bignum_from_string(&v8, v19 + 0x12A6, 64);
                                                                   // c10357c7a53fa2f1ef4a5bf03a2d156039e7a57143000c8d8f45985aea<br>// c10357c7a53fa2f1ef4a5bf03a2d156039e7a57143000c8d8f45985aea<br>// 480022d87d1823880d9e4ef56090b54001d343720dd77cbc5bc5692be9<br>// 480022d87d1823880d9e4ef56090b5400
bignum_from_string(&v9, v19 + 0 \times 1224, 64);
bignum_from_string(&v6, v19 + 0x11E3, 64);<br>bignum_from_string(&v6, v19 + 0x11E3, 64);<br>bignum_from_string(&v11, v19 + 0x11E3, 64);
bignum_from_string(&v7, v19 + 0 \times 1265, 64);
qmemcpy(&v13, (a2 + 48), &v18u);
v3 = open(0, 0, (v19 + 4566));<br>read(0x20u, &addr, v3);
                                                                    // /dev/urandom
bignum_divmod(&addr, &v8, &v17, &v10);
close(v3);bignum_assign(&addr, &v10);
modexp(&v9, &addr, &v8, &v12);
bignum_assign(&addr, &v10);
modexp(&v11, &addr, &v8, &v14);
bignum_mul(&v13, &v12, &addr);
bignum_divmod(&addr, &v8, &v17, &v15);
memset(&v18, 0, 0x400u);<br>bignum_to_string(&v14, &v18, 1024);
memset(&v18, 0, 0x400u);
bignum_to_string(&v15, &v18, 1024);<br>if ( bignum_cmp(&v6, &v14) || bignum_cmp(&v7, &v15) )
   v5 = -1;
   ptrace(0, pid, 13, &data);
   ptrace(0, pid, 17, 0);exit(0);*(a2 + 72) = 0;\begin{bmatrix} 22 & 72 & -3 \\ -3 & 1105 & (pid, MEMORY[0x80777A0], a2, & 8v19, 73) \end{bmatrix}ptrace(0, pid, 13, &data);
ptrace(0, pid, 17, 0);exit(0);
```
#### <span id="page-16-0"></span>**Figure 27: Decrypted shellcode payload**

Thankfully, this shellcode does not use any of the RPC obfuscation mechanisms used in stages 1 and 2 (except for a couple ptrace calls to fix things up when the shellcode returns). Although the shellcode contains a lot of functions, almost all of them are bignum operations from [https://github.com/kokke/tiny](https://github.com/kokke/tiny-bignum-c)[bignum-c.](https://github.com/kokke/tiny-bignum-c) The only exceptions are the main function, and the function at offset  $0 \times 9c3$ . This function can be quite hard to label, as it is an optimized modular exponentiation function (specifically, it is the "Modular Exponentiation by Squaring" algorithm described in [https://eli.thegreenplace.net/2009/03/28/efficient](https://eli.thegreenplace.net/2009/03/28/efficient-modular-exponentiation-algorithms)[modular-exponentiation-algorithms\)](https://eli.thegreenplace.net/2009/03/28/efficient-modular-exponentiation-algorithms). However, the details of this function end up being unimportant due to a bug in this function (described later). With all the functions labeled, we can create pseudocode for the mathematical operations in the main function, shown in [Figure 28.](#page-17-0) This is a straightforward implementation of the ElGamal cryptosystem, albeit used in an unusual way.

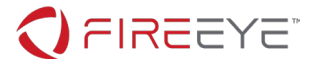

```
P = d1cc3447d5a9e1e6adae92faaea8770db1fab16b1568ea13c3715f2aeba9d84f
H = c10357c7a53fa2f1ef4a5bf03a2d156039e7a57143000c8d8f45985aea41dd31
C1 = 480022d87d1823880d9e4ef56090b54001d343720dd77cbc5bc5692be948236c
G = 480022d87d1823880d9e4ef56090b54001d343720dd77cbc5bc5692be948236c
C2 = d036c5d4e7eda23afceffbad4e087a48762840ebb18e3d51e4146f48c04697eb
Y = <random bignum between 1 and P>
M = <last part of player's input>
S = H \wedge Y \text{ mod } PC1^* = G \wedge Y \text{ mod } PC2^* = M * S \text{ mod } PIf C1 == C1* and C2 == C2*:
       Return success
Else:
       Return failure
```
<span id="page-17-0"></span>**Figure 28: Pseudocode for shellcode**

At first glance, it should be impossible for this check to succeed. C1\* is based on a random value, but is compared with a hardcoded C1 (and there is no bug in the random number generation). Additionally, C1 is equal to G, which seems impossible unless  $Y = 1$ . However, examining the modular exponentiation in a debugger shows that it always returns the first argument unmodified. The C source code for the broken function is shown in [Figure 29.](#page-18-0)

The bug here is in how the bignums are compared. The bignum implementation contains a method, bignum cmp, which treats two bignums as little endian integers and compares them. However, this function uses its own code to compare two bignums, by treating them as big endian integers. Since the size of bignums in the library is much larger than the numbers used in the challenge ever get, the highest bits of each bignum are always 0, and the first two if statements are taken which causes the function to return immediately after assigning r to a.

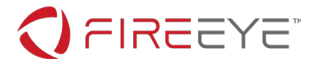

```
void modexp(struct bn* a, struct bn* b, struct bn* p, struct bn* r)
{
        struct bn t;
        struct bn const_2;
        struct bn const_1;
       struct bn const 0;
        struct bn unused;
        bignum_init(&t);
       bignum from int(r, 1);
       bignum from int(&const 2, 2);
        bignum_from_int(&const_1, 1);
       bignum from int(&const \theta, \theta);
        bignum_divmod(b, &const_2, &unused, &t);
        if(t.array[BN_ARRAY_SIZE-1] == const_1.array[BN_ARRAY_SIZE-1])
        {
                bignum_assign(r, a);
               bignum div(b, &const 2, &dt);
                bignum_assign(b, &t);
               if(b->array[BN:ARRAY: SIZE-1] == const: 0.array[BN:ARRAY: SIZE-1])\{ return;
 }
               bignum mul(a, a, \&t);
                bignum_divmod(&t, p, &unused, a);
        }
        while(1)
        {
                bignum_divmod(b, &const_2, &unused, &t);
                if(t.array[BN_ARRAY_SIZE-1] != const_0.array[BN_ARRAY_SIZE-1] )
\{ bignum_mul(r, a, &t);
                       bignum divmod(&t, p, &unused, r);
 }
               bignum div(b, &const 2, &dt);
               bignum assign(b, &t);
                if(b->array[BN_ARRAY_SIZE-1] == const_0.array[BN_ARRAY_SIZE-1])
\{ break;
 }
               bignum mul(a, a, \&t);
                bignum_divmod(&t, p, &unused, a);
         }
        return;
}
```
#### <span id="page-18-0"></span>**Figure 29: C source for broken modular exponentiation function**

Now that we know the bug, we can produce a version of the pseudocode for the algorithm that is true to what actually happens, shown in [Figure 30.](#page-19-0)

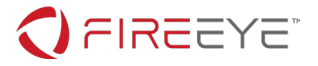

```
P = d1cc3447d5a9e1e6adae92faaea8770db1fab16b1568ea13c3715f2aeba9d84f
H = c10357c7a53fa2f1ef4a5bf03a2d156039e7a57143000c8d8f45985aea41dd31
C1 = 480022d87d1823880d9e4ef56090b54001d343720dd77cbc5bc5692be948236c
G = 480022d87d1823880d9e4ef56090b54001d343720dd77cbc5bc5692be948236c
C2 = d036c5d4e7eda23afceffbad4e087a48762840ebb18e3d51e4146f48c04697eb
Y = <random bignum between 1 and P>
M = <last part of player's input>
S = HC1* = GC2^* = M * S \text{ mod } PIf C1 == C1* and C2 == C2*:
      Return success
Else:
      Return failure
```
#### <span id="page-19-0"></span>**Figure 30: Correct pseudocode for shellcode**

We can see that C1<sup>\*</sup> will always equal C1, since  $G = C1$ . We can calculate the original message M', and thus what we need to input to get this program to return success. Since C2 = M' \* S mod P, to get M' we simply compute M' =  $C2 / S$  mod P. This is easiest to compute by first computing T =  $S^{\wedge}$  -1 mod P, and then computing  $M' = C2 \times T$  mod P. Wolfram Alpha will correctly compute T, many other math libraries calculate it incorrectly. This shows us the final part of the flag: no puppi3s@flare-on.com. This gives us the final flag:

"w3lc0mE\_t0\_Th3\_l4nD\_0f\_De4th\_4nd\_d3strUct1oN\_4nd\_n0\_puppi3s@flare-on.com", running the program with this as the input causes the challenge to finally output the success message.

### **Appendix A – Decoded strings**

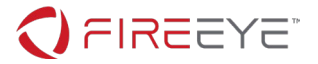

The real string table contains the following strings:

```
sorry i stole your input :)
This string has no purpose and is merely here to waste your time. # stage 2 key 
\xe3vi\x92\xc7\\\xe8\xf5\x85\xc5M\x11\x16\xfa\xf4\xe8\x00 # stage 1 key
\x2f\xd4\x7f\x00\x98\x1c\x9c\x29\x3f\xce\xbf\xb6\xa1\xd4\xbf\x6b # stage 1 enc
This string also has no purpose and again, is here merely to waste your time.
This string is used to calculate the XXTEA key to decrypt the fourth part of the 
flag.
sm0l_bin_b1g_h34rt@flare-on.com
fake_flag@flare-on.com
not a fake flag@flare-on.com
okay_1_sw34r_th1s_1s_th3_r34l_0ne@flare-on.com
elf 0n a sh3lf@on-flare.com
moc.no-eralf@gn1hs1n1f_n0_st4rgn0c
/proc/%d/status
TracerPid:
TracerPid: %d
OOPSIE WOOPSIE!! Uwu We made a fucky wucky!!!!
I HAVE THE CONCH DON'T INTERRUPT ME
Like a phoenix, I rise from the ashes
winners never quit
```
The fake string table contains the following strings, in addition to the entire script from the 'Bee Movie':

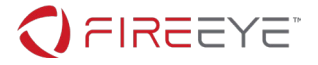

@flare-on.com Thank you for playing FLARE-ON! sm(shellcraft.sh()) + " Look! Some key material is coming up! <empty string> Wow. That was some good key material. Please fill out the review sheet for this challenge: https://twitter.com/gf\_256/status/1209012768147460096/photo/1 By reading this string I have successfully stolen around 2 of your life. How does that make you feel? Wasting your time1 Wasting your time2 Wasting your time3 Wasting your time4 Wasting your time5 Wasting your time6 Wasting your time7 Wasting your time8 Wasting your time9 Wasting your time10 Wasting your time11 Wasting your time12 Wasting your time13 Wasting your time14 Wasting your time15 Wasting your time16 Wasting your time17 Wasting your time18 Wasting your time19 Wasting your time20 Wasting your time21 Wasting your time22 Wasting your time23 Wasting your time24 Wasting your time25 NaN Error: Unable to debug child

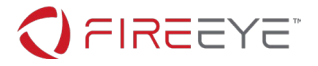

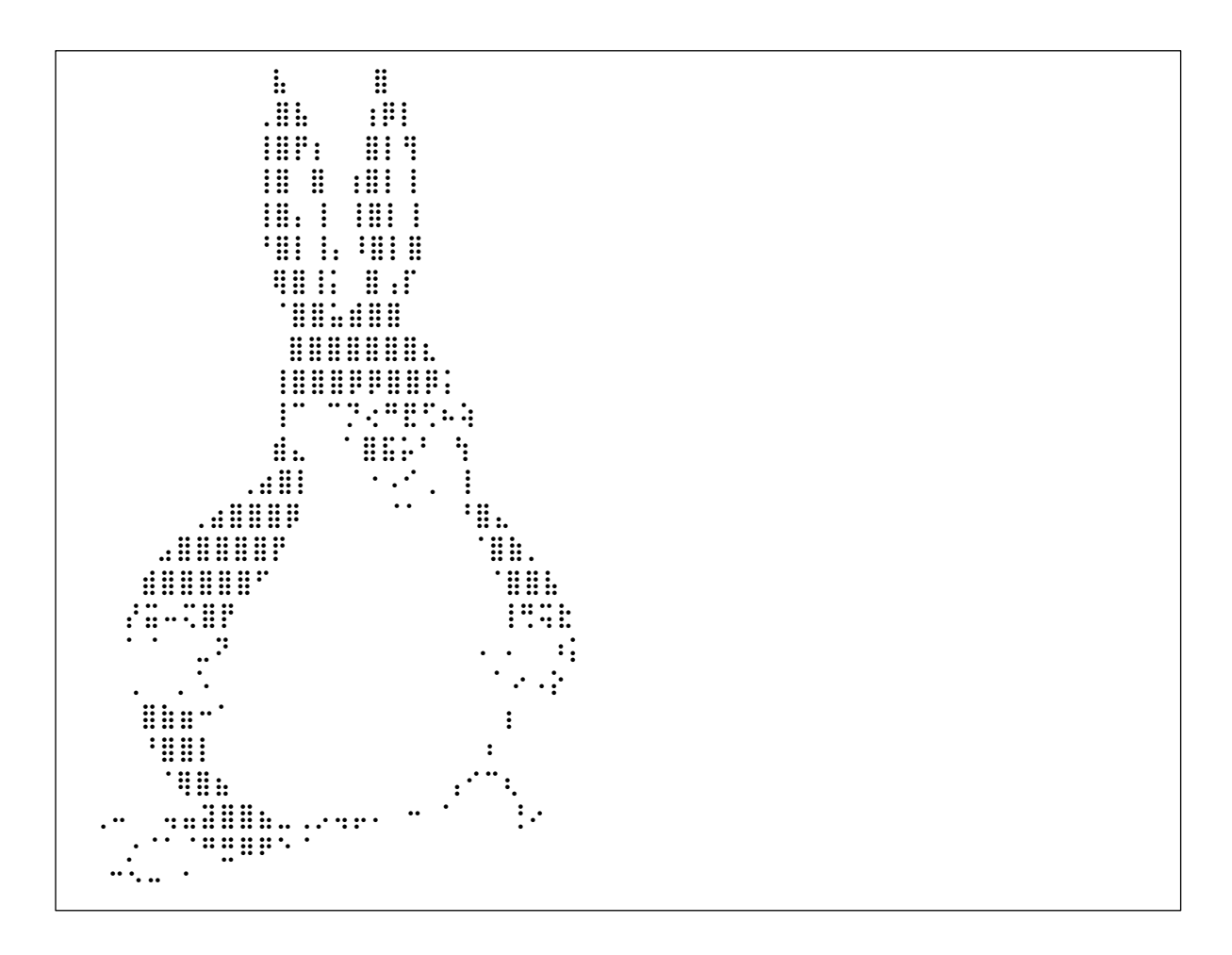